# Работа

# администратора в системе ВКР-ВУЗ

МЕТОДИЧЕСКИЕ РЕКОМЕНДАЦИИ

Администратор (администраторы) платформы ВКР-ВУЗ – лицо, ответственное за систему в целом по учебному заведению

Обязанности:

- Настраивает структуру организации
- Управляет полным функционалом системы
- Управляет доступом ко всем загружаемым материалам
- Управляет доступом к электронному портфолио
- Администрирует систему
- Настраивает доступ для других пользователей

#### Входим в раздел авторизации под администратором

#### **•** ВКР-ВУЗ.РФ / Главная  $-0$  . **б** ВКР-ВУЗ.РФ / Авторизация Х +  $-$  0  $\rightarrow$  $x +$  $\leftarrow$   $\rightarrow$   $\circlearrowright$   $\circlearrowright$   $\circlearrowright$  He защищено | vkr-vuz.ru ☆ ●  $\leftarrow$   $\rightarrow$   $\mathbb{C}$   $\Delta$  **A** He защищено | vkr-vuz.ru/signin, ○ ☆ ● **ГЛАВНАЯ** ХРАНЕНИЕ РАБОТ ПОИСК ЗАИМСТВОВАНИЙ ПОРТФОЛИО АРІ **ГЛАВНАЯ ХРАНЕНИЕ РАБОТ ПОИСК ЗАИМСТВОВАНИЙ ПОРТФОЛИО АРІ БЕСПЛАТНЫЙ ТЕСТОВЫЙ ДОСТУП** ₹ АВТОРИЗАЦИЯ БЕСПЛАТНЫЙ ТЕСТОВЫЙ ДОСТУП ₹ АВТОРИЗАЦИЯ КОМПЛЕКС СИСТЕМ ХРАНЕНИЯ РАБОТ УЧЕБНОГО КОМПЛЕКС СИСТЕМ ХРАНЕНИЯ РАБОТ УЧЕБНОГО □ 8 (8452) 24-77-96 □ 8 (8452) 24-77-96 BKP 5 BY3 BKP DBY3 ЗАВЕДЕНИЯ, ПРОВЕРОК НА ОБЪЕМ ЗАИМСТВОВАНИЙ. ЗАВЕДЕНИЯ, ПРОВЕРОК НА ОБЪЕМ ЗАИМСТВОВАНИЙ Звонок по России бесплатны Звонок по России бесплатный БАНК ЭЛЕКТРОННЫХ ПОРТФОЛИО ОБУЧАЮЩИХСЯ БАНК ЭЛЕКТРОННЫХ ПОРТФОЛИО ОБУЧАЮЩИХСЯ ВКР-ВУЗ.РФ - больше, чем антиплагиат! Авторизация в систем Мы гарантируем и предоставляем: • Безопасный и надежный репозиторий данных и работ обучающихся Авторизация по логину и паролю Восстановление пароля Регистрация по приглашению • Простую загрузку работ и портфолио достижений, сопутствующих материалов • Мгновенную проверку на плагиат и формирование отчетов • Гибкую настройку системы под вашу оргструктуру ИНФОРМАЦИЯ Введите имя пользователя • Многообразие типов пользователей с различными ролями Для авторизации в системе введите samgups • Продуманное управление доступами пользователей данные, полученные от Вашего • Возможность создания ЕИОС на платформе ВКР-ВУЗ • Развернутые АРІ для интеграции с вашими ресурсами персонального менеджера или Введите пароль • Полное соответствие требованиям законодательства, ФГОС 3++ и ГОСТам полученные в виде текстового • Безболезненное прохождение проверок с профилем «Проверяющий» ....... сообщения на адрес электронной почть **В Запомнить меня Войти** Просмотр инструкции Скачать презентацию Свидетельство о регистрации ЭЛ № ФС 77 - 74333 8 (8452) 24-77-96 Мы в социальных сетях Учредитель: Общество с ограниченной  $(16+)$  $(\mathbf{w}) (\hat{\mathbf{x}}) (\mathbf{f})$ Номер для связи с нами ответственностью "Профобразование" Главный редактор: Богатырева Е. А. Установка кнопки на ваш сайт Адрес электронной почты редакции: **FOR A COMPANY COMPANY**  $\frac{1}{2}$  os  $\frac{1}{2}$   $\frac{1}{2}$   $\frac{1}{2}$  Pyc  $\sqrt{\mathbf{w}}$ **A B A X F DE A V ON PYC**  $0<sup>2</sup>$  $A<sub>0</sub>$

#### Вводим логин и пароль

#### Оказываемся на странице для настройки структуры организации

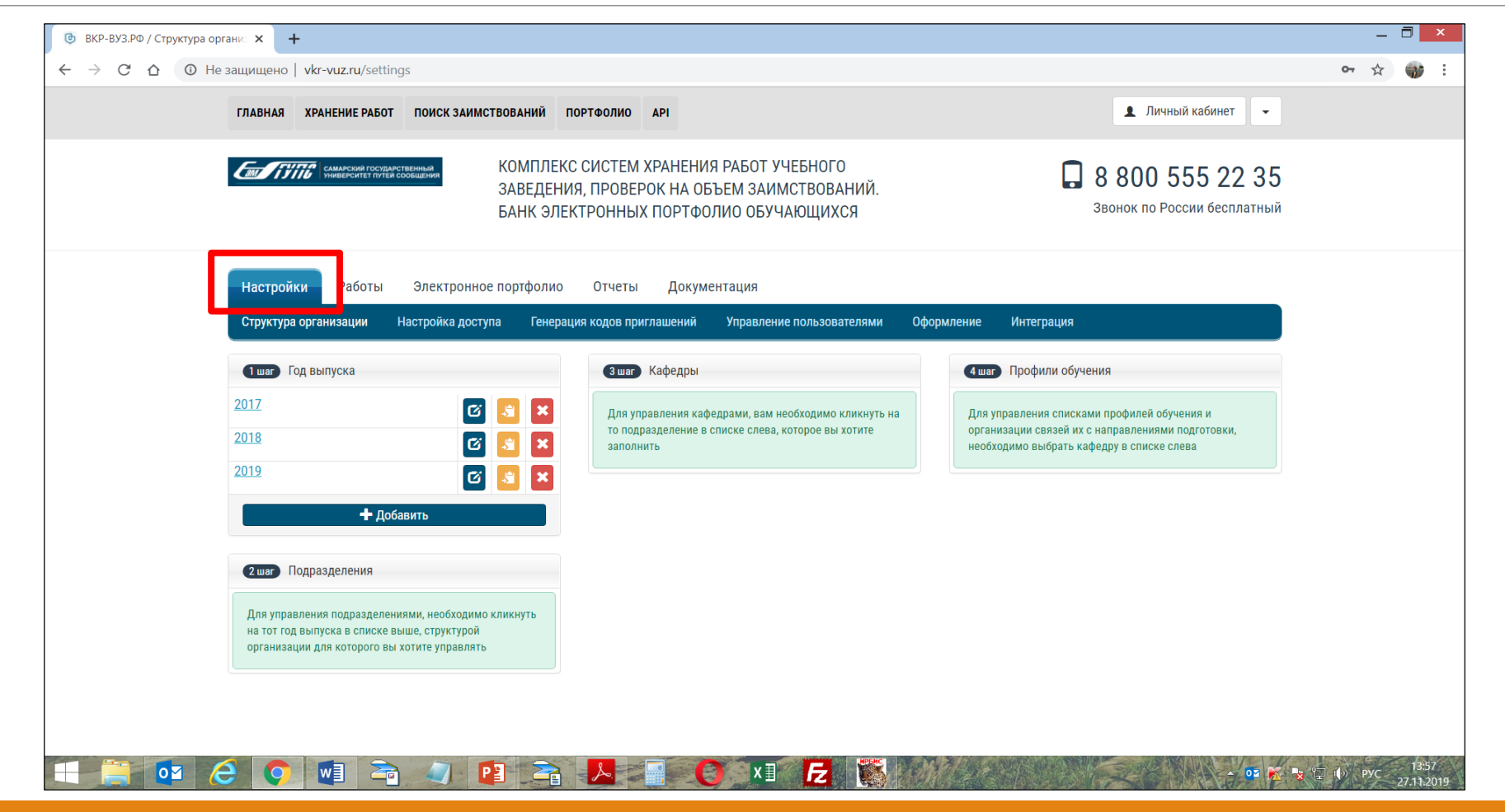

#### Администратору предоставляется специальный набор прав

Настройка структуры организации указываем год выпуска, подразделение (обычно это факультет), далее указываем кафедру, входим в профиль обучения – где определяем уровень образования, уровень подготовки и выбираем направление из списка, нажимаем добавить.

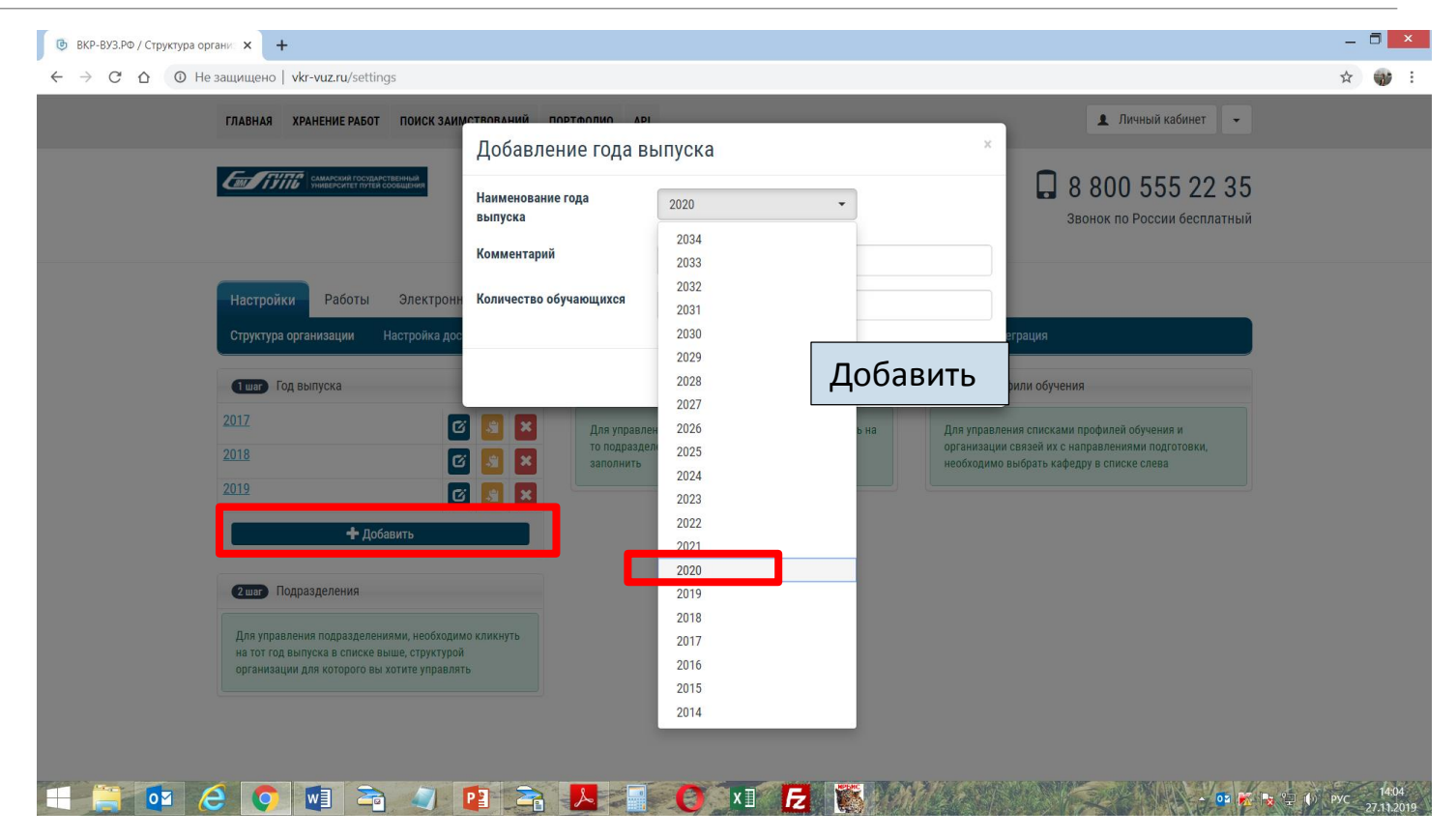

#### Администратору предоставляется специальный набор прав

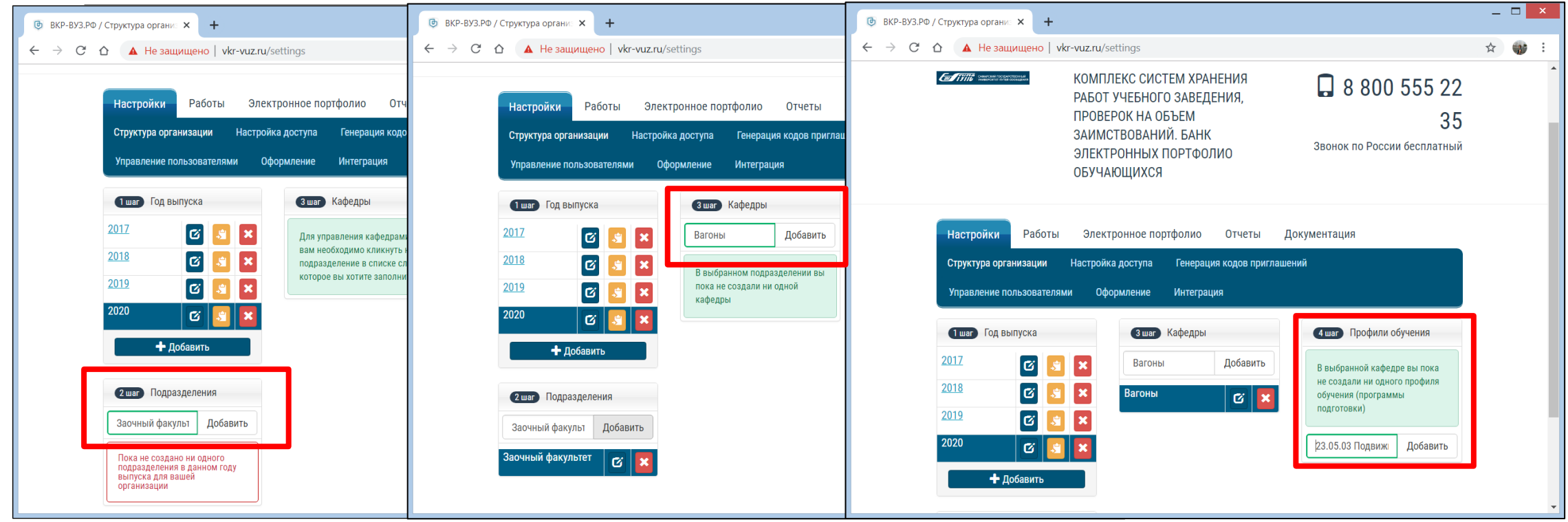

Добавляем подразделение Добавляем кафедру Добавляем профиль обучения

### Основные настройки профиля обучения (программы подготовки)

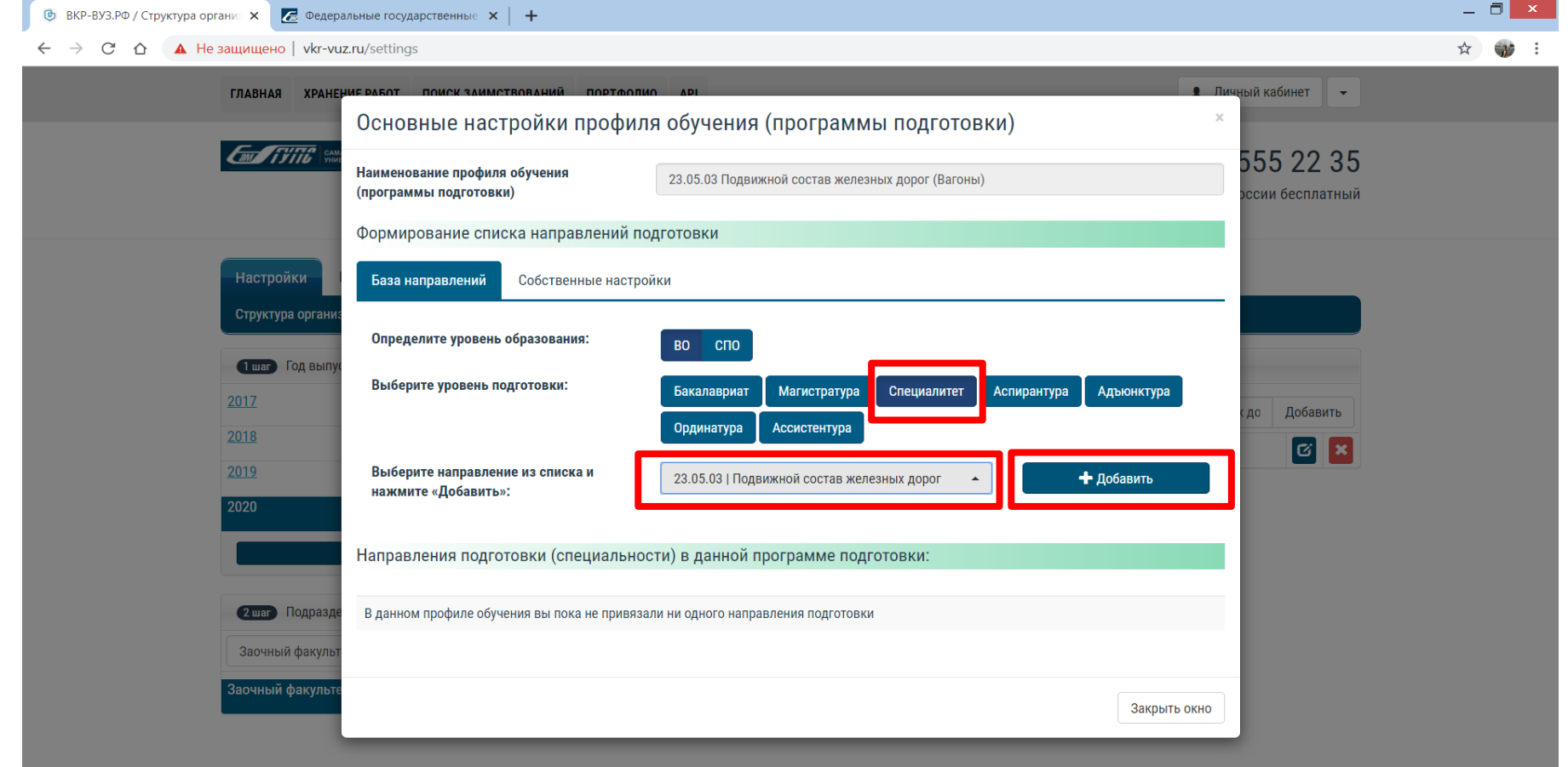

### Настройка доступа (добавление сотрудника)

Это может быть работник кафедры, администратор наделяет его определенными правами

Нажимаем добавить сотрудника, указываем всю необходимую информацию, после нажимаем создать и закрыть окно.

В дальнейшем администратор может настроить доступ к определенным кафедрам с которыми сотрудник будет работать, изменить информацию о сотруднике либо удалить его вовсе.

#### Настройка доступа (добавление сотрудника)

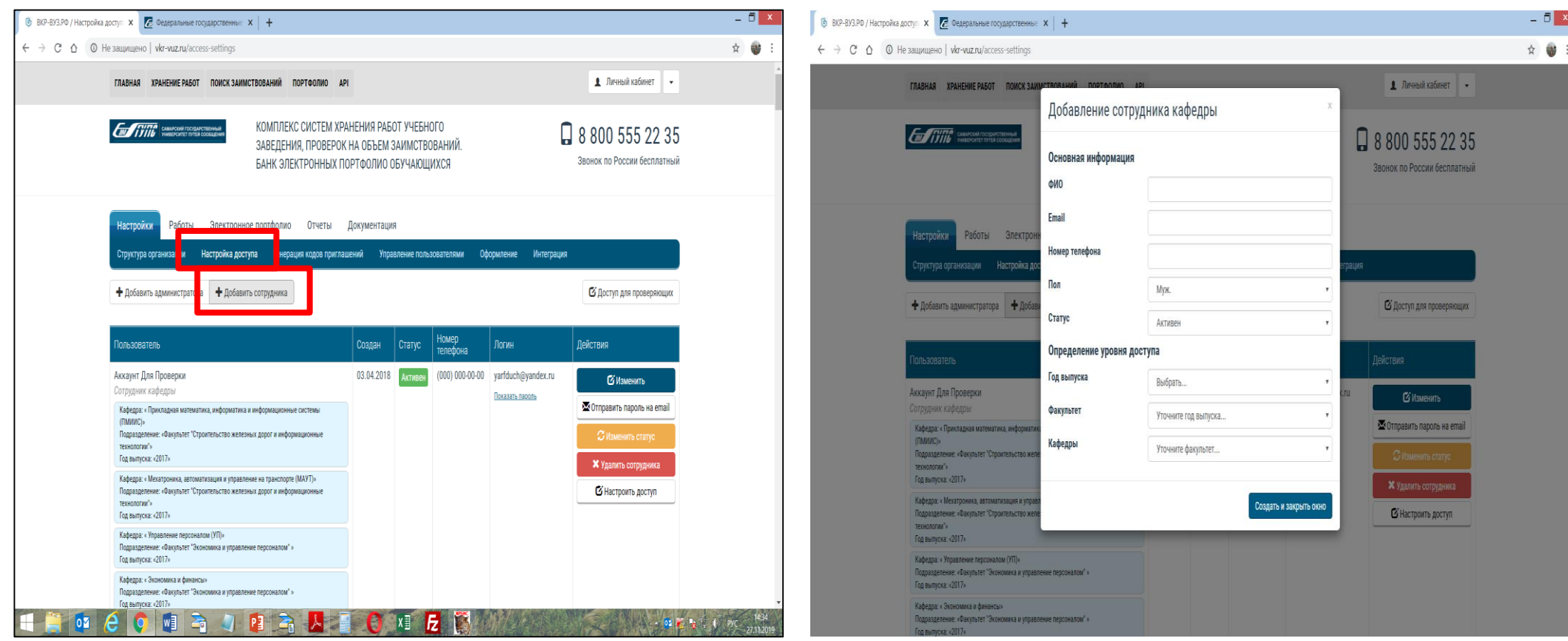

## Настройка доступа (доступ для проверяющих)

Для проверки ВКР сторонними проверяющими настраивается доступ.

Доступ можно ограничить определенным годом, факультетом, специальностью или показать полный архив работ

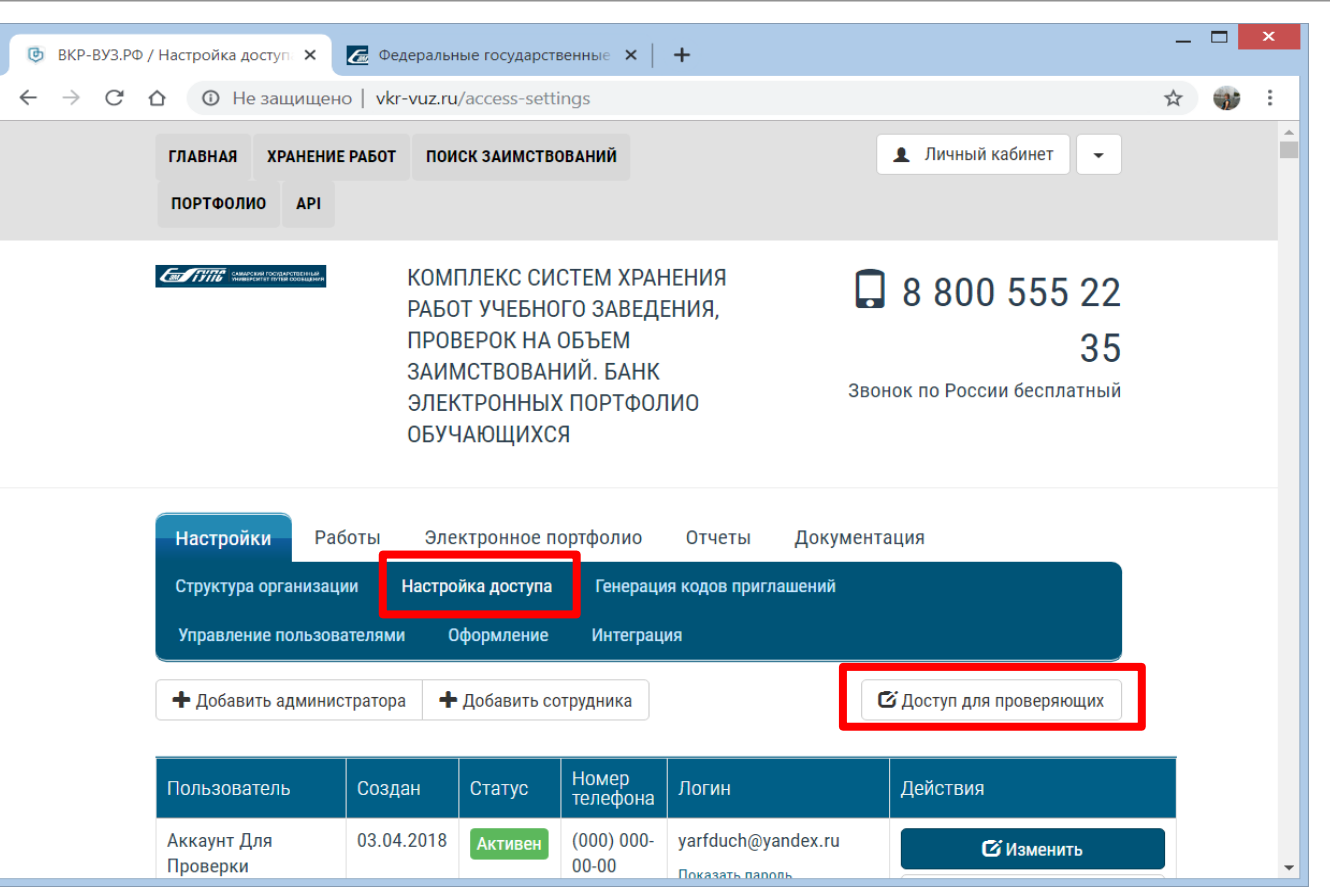

### Настройка доступа (доступ для проверяющих)

Доступ можно ограничить определенным годом, факультетом, специальностью или показать полный архив работ

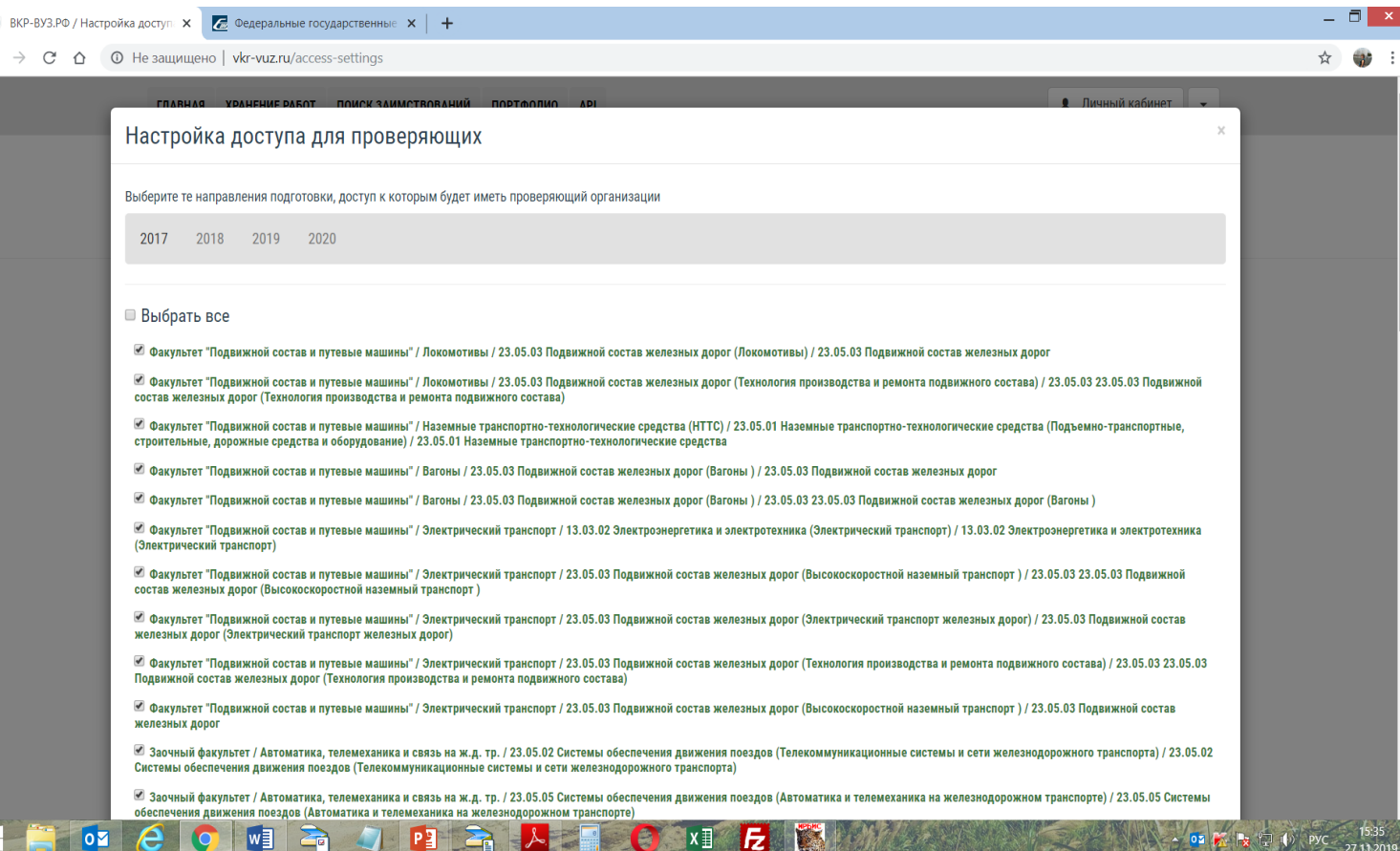

#### Генерация кодов приглашения для преподавателей

Указываем тип приглашения, количество преподавателей и нажимаем создать, после эти коды администратор отправляет любым удобным способом преподавателям для того, чтобы они зарегистрировалис ь в системе и создали личный кабинет.

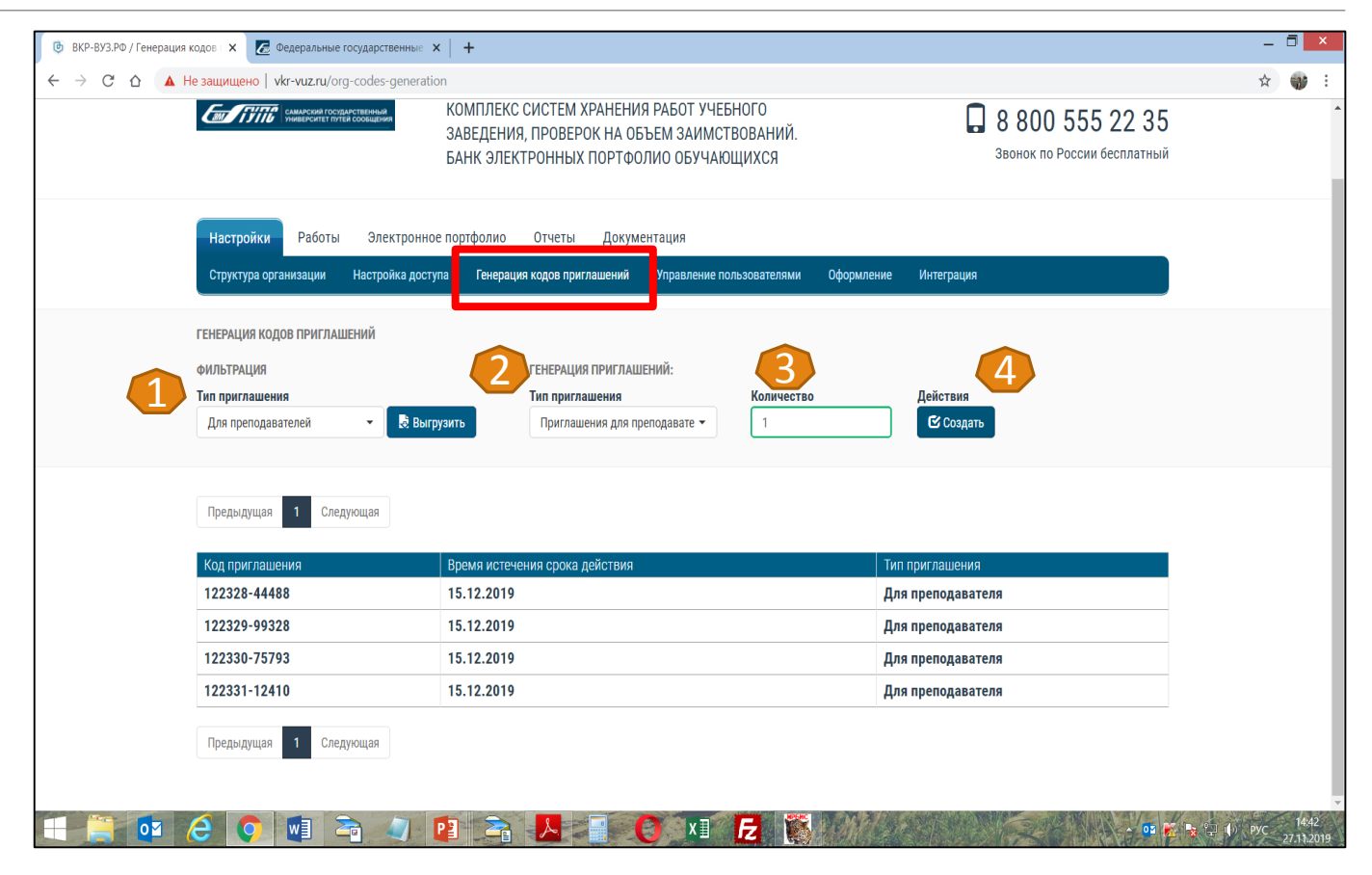

## Вкладка Работы

Работы, загруженные сотрудниками: администратор может просматривать информацию по этим работам, изменять информацию, помечать на удаление.

Работы, загруженные обучающимися: администратор также может просматривать информацию, оставлять комментарии и принять работу, удалить он ее не может (может только обучающийся)

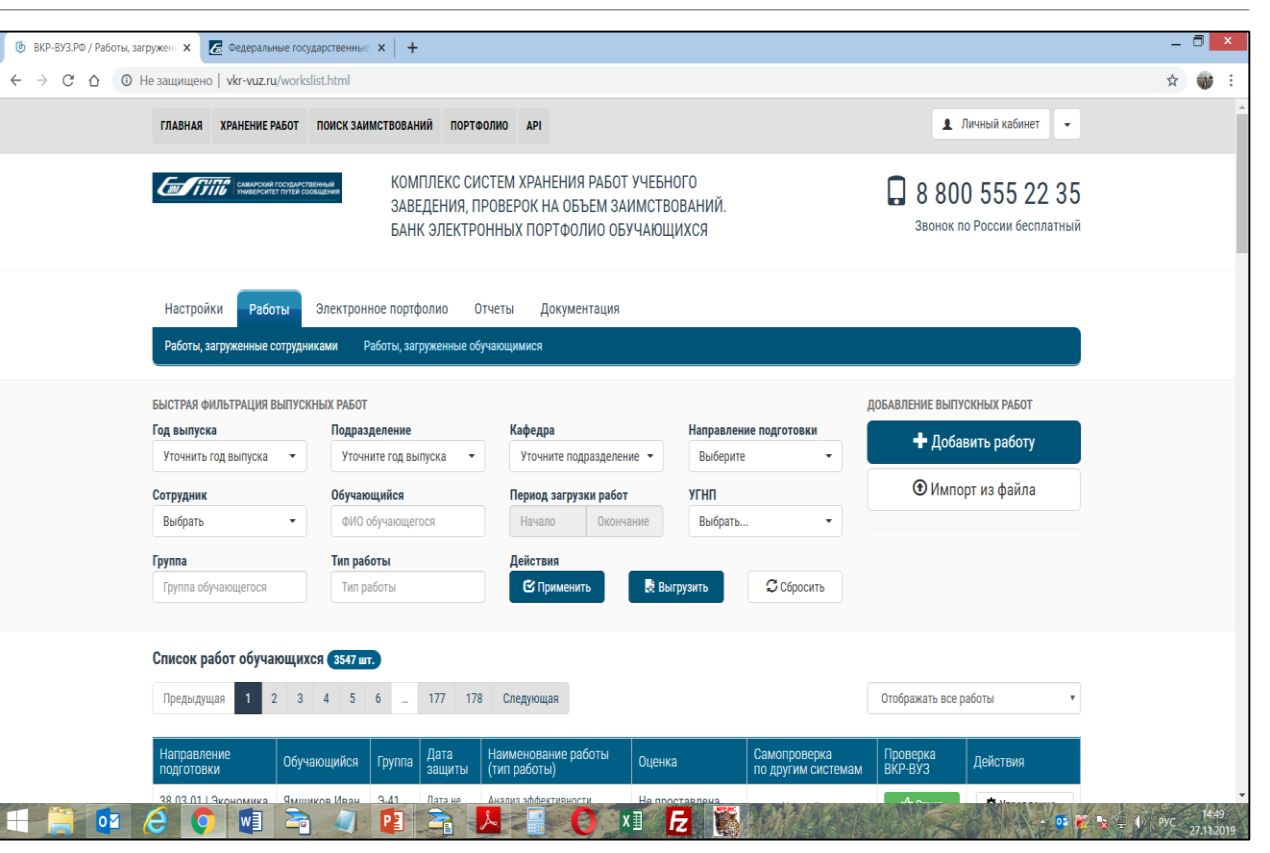

Раздел Отчеты Предоставляет актуальную информацию о количественных данных (загрузки, факультеты, кафедры), что поможет избежать нарушений нормативных актов и отследить соответствие количества загруженных работ количеству выпускаемых студентов

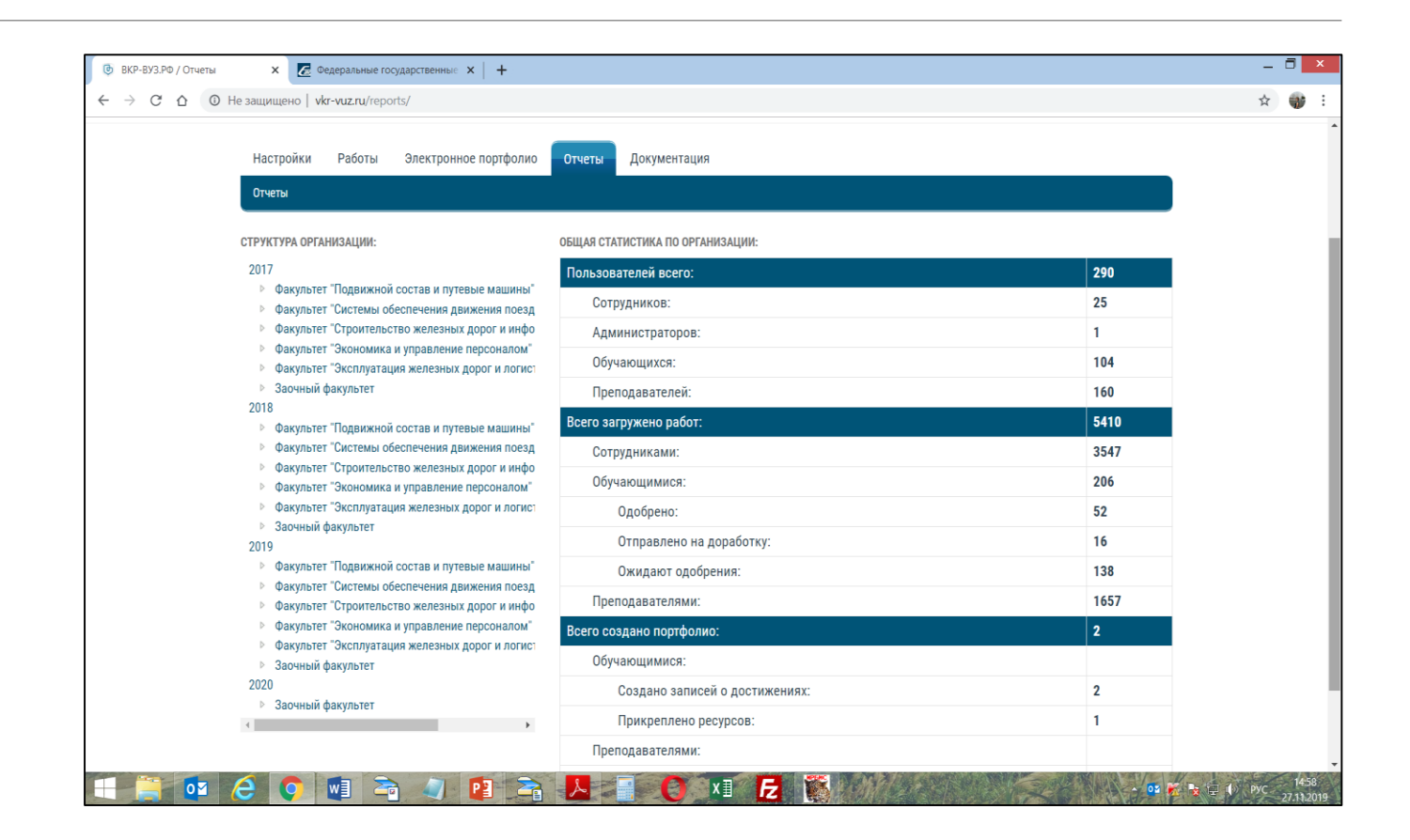